$\rightarrow$ 

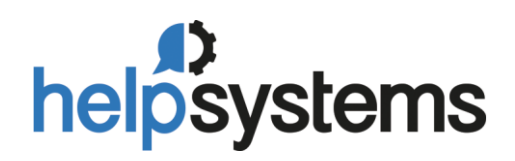

## IBM-I RUN COMMANDS REMOTELY

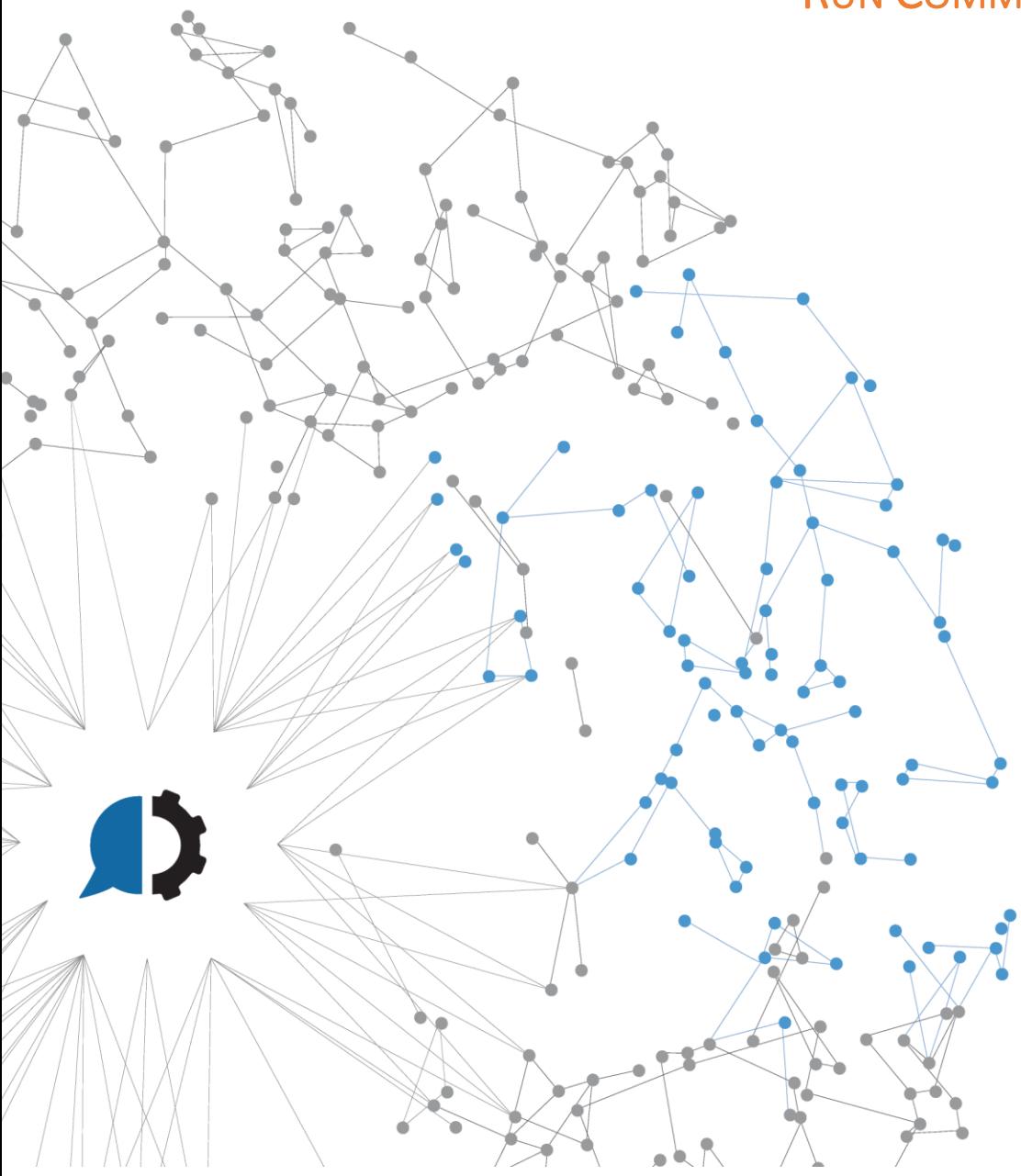

# $\bigcap$

## Content

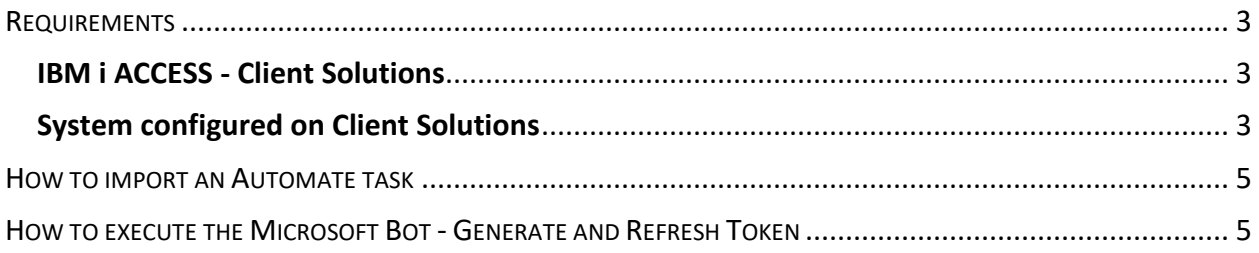

### <span id="page-2-0"></span>REQUIREMENTS

### <span id="page-2-1"></span>IBM i ACCESS - Client Solutions

The installation of this IBM i Access Client solutions (available from IBM for all IBM i customers), allows us to get information by executing remote commands to the IBM i system (IBM i). We use the acslaunch\_win-32.exe executable that's part of the client; its location *path* will have to be set during the configuration process.

The current link is:<https://www.ibm.com/support/pages/ibm-i-access-client-solutions-5733xj1>

## <span id="page-2-2"></span>System configured on Client Solutions

The IBM i system must be added into the Access Client Solutions systems configuration under management.

Open C:\Users\<<your user>>\IBM\ClientSolutions\Start\_Programs \Windows\_i386-32\ acslaunch\_win-32.exe

Go to System Configurations

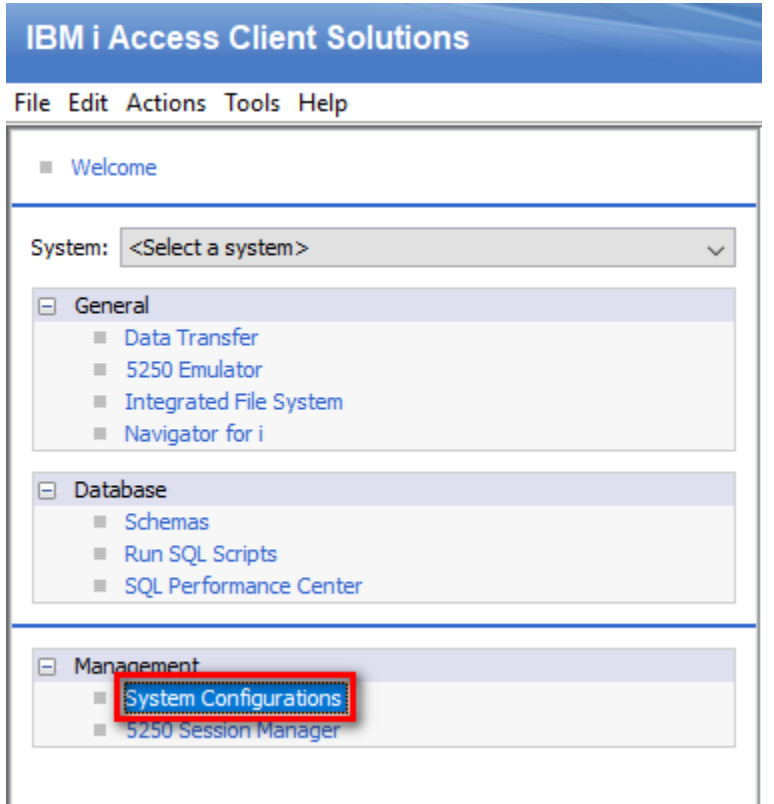

Click on New

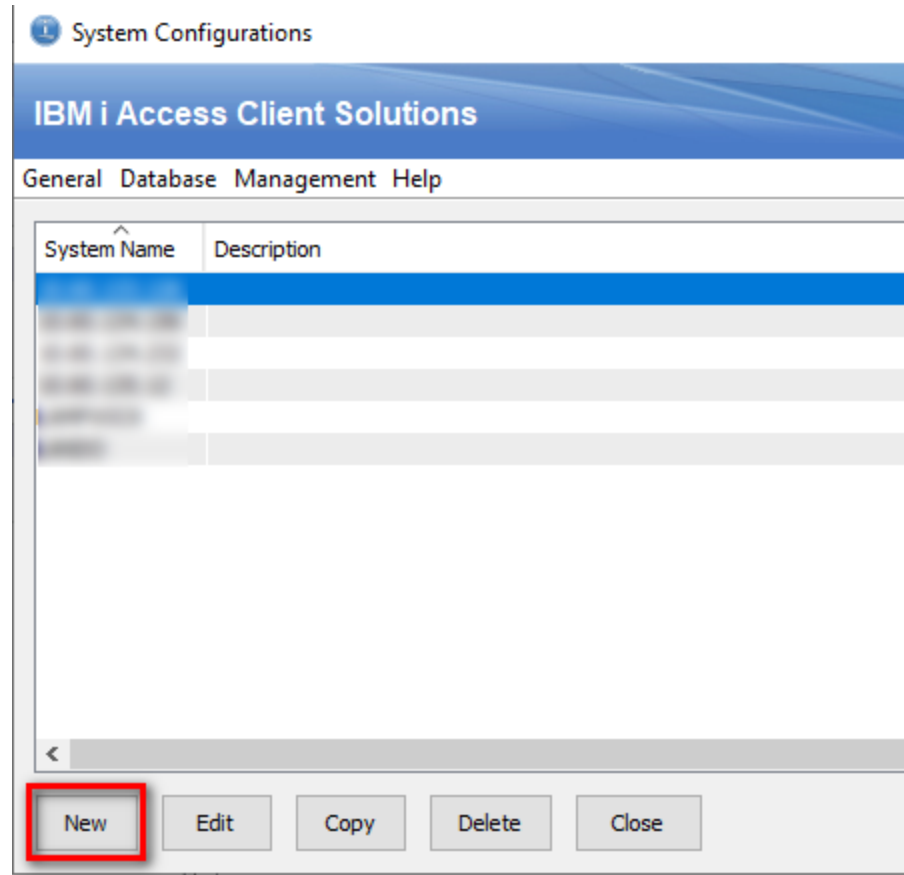

Follow the OnScreen instructions to add a new system

#### <span id="page-4-0"></span>HOW TO IMPORT AN AUTOMATE TASK

Compatible file types can be imported to the repository via drag-and-drop

From the Server Management Console, navigate to the Repository section

Drag the desired file(s) from its original location and drop them into the folder in the SMC. Files can be dropped into the folder icon or the main panel (as shown below). Imported object(s) are automatically placed into their corresponding repository location.

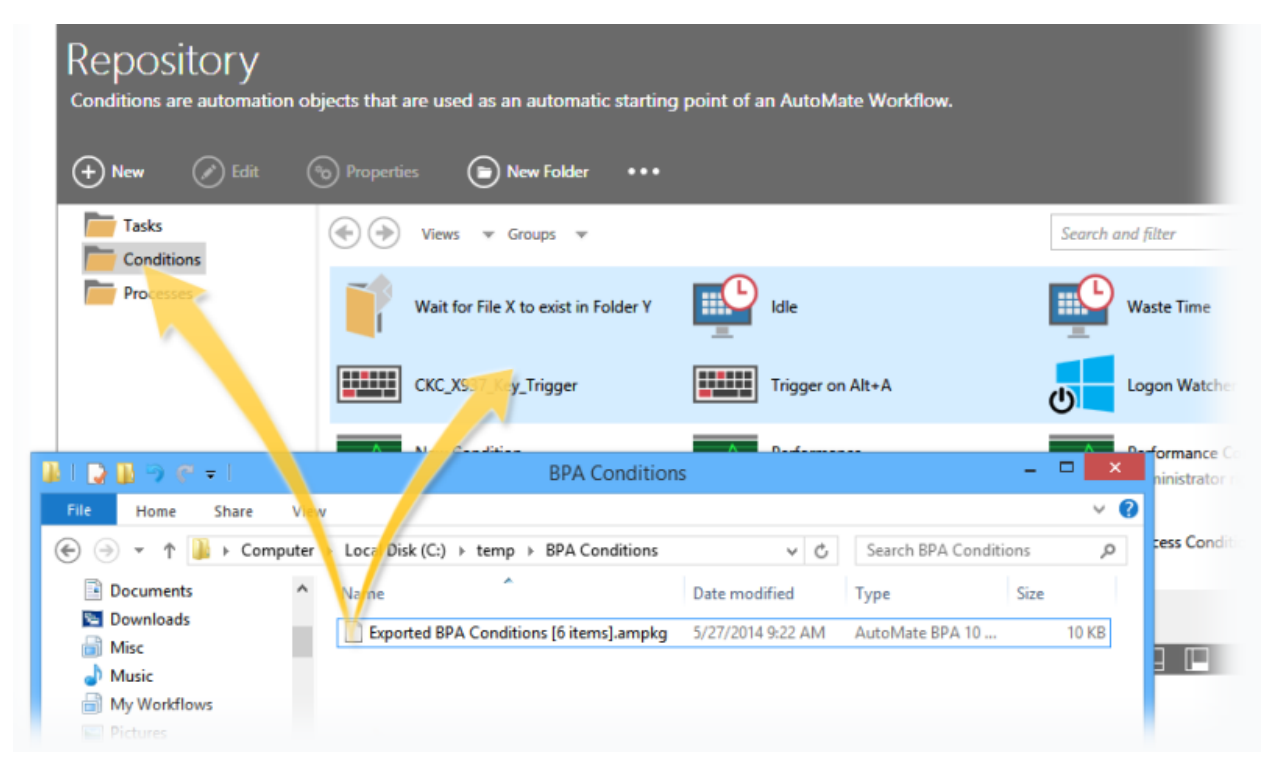

#### <span id="page-4-1"></span>HOW TO EXECUTE THE MICROSOFT BOT - GENERATE AND REFRESH TOKEN

If this is the first time running this task, we will need to set some parameters

Open the Server Management Console and locate the imported task

Edit the imported task by right clicking on the task and selecting edit

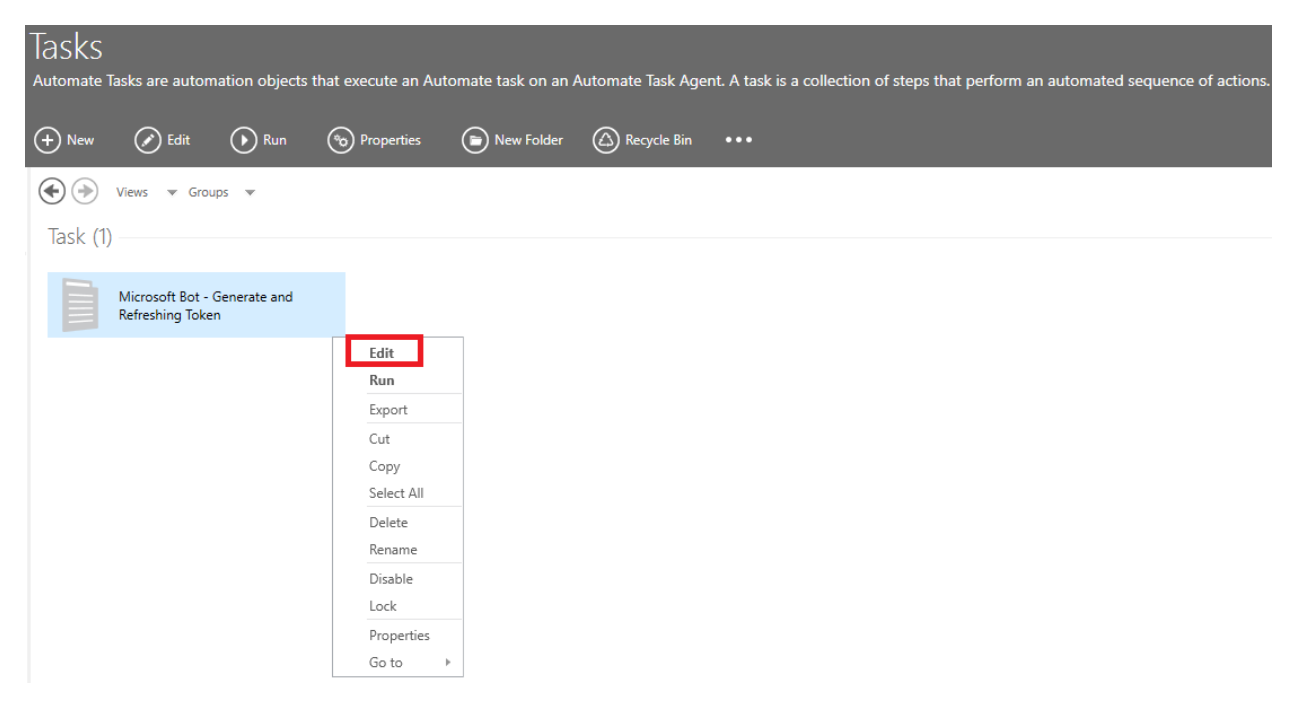

From step 2 edit the next variables according to you desired output:

• var\_GetTokenURL: The URL used to request a Microsoft Token generation. It is set to the default URL provided by Microsoft:

#### **<https://login.microsoftonline.com/common/oauth2/v2.0/token>**

- var\_AuthCode: This is the Authorization Code received during the step-by-step provided by Microsoft (mentioned in the prerequisites). This is used just when first running in case a token and refresh\_token do not exist.
- var RedirectUri: The URL for redirection. By default, it is set to **[http://localhost](http://localhost/)**. We don't really need this value for the bot operation but it is a requisite.
- var ClientId: This **ID** is unique to your app and is used for initiating OAuth.
- var\_ClientSecret: This will be the **Client Secret** generated within the Microsoft App that you created.
- var TokenFileOutput: This will be the path and filename in which you want the bot to create the txt file with the token and token refresh string generated. Default:

C**:\Automate\MicrosoftGraphToken.txt**

Here is an example of the content of the text file generated:

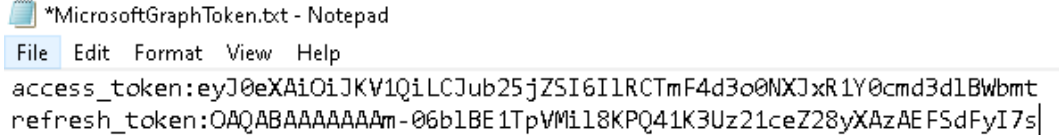

**IMPORTANT:** If the *Authorization Code* is changed, you need to delete this file before first Bot Execution.

Save and close the task

Select the task and click on Run

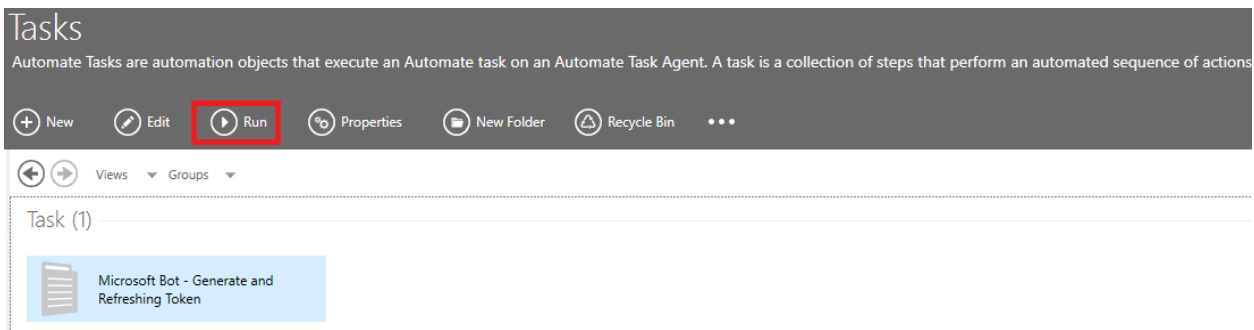

#### Select your Agent and click on Run again

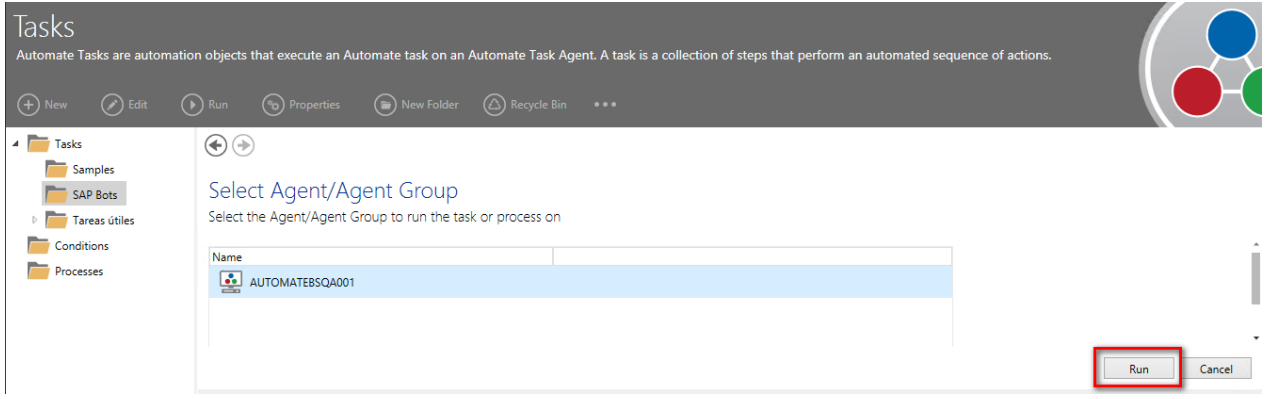

## APPENDIX A - TROUBLESHOOTING

Logs: Each iteration of our bot creates a log file for troubleshooting. You can locate the log file under C:\Automate\Tasks\<<TASK NAME>>. By Default, the task name is *Microsoft Bot - Generate and Refreshing Token.*

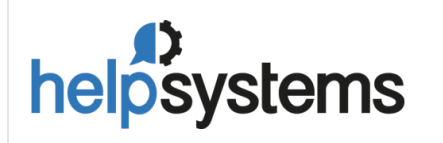

**About HelpSystems**

need.

Organizations around the world rely on HelpSystems to make IT lives easier and keep business running smoothly. Our software and services monitor and Automate processes, encrypt and secure data, and provide easy access to the information people

**www.helpsystems.com**